# ALTA EN CL@VE PIN

Cl@ve es una **plataforma de verificación de identidades electrónicas** para la identificación y autenticación de los cidadanos. Puedes usar los mecanismos de identificación previstos en Cl@ve en todos aquellos servicios de administración electrónica integrados en el sistema.

### Hay **3 maneras de hacer el trámite de alta:**

- 1. con certificado digital o DNIe,
- 2. presencialmente en una oficina de registro,

**Nivel avanzado**: permite el uso de las sedes electrónicas.

3. o a través de internet sin certificado digital (esta opción no permite tramitar en las sedes electrónicas).

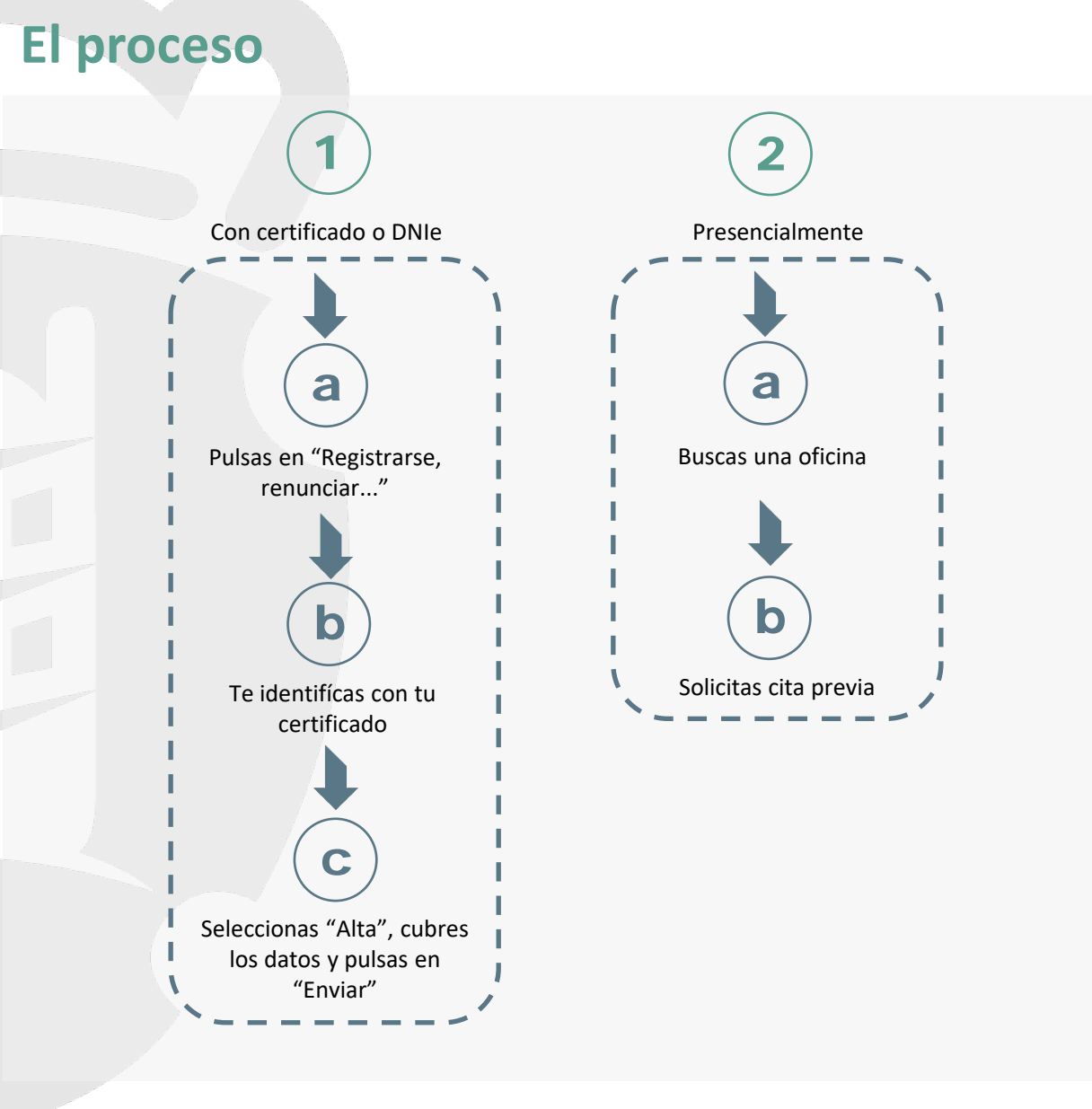

## **El proceso**

### 1. **Con certificado <sup>o</sup> DNIe**

Este tipo de registro es de **nivel avanzado**, por lo que **permite el uso de todos los servicios disponibles**.

a) Pulsas en "Registrarse, renunciar...".

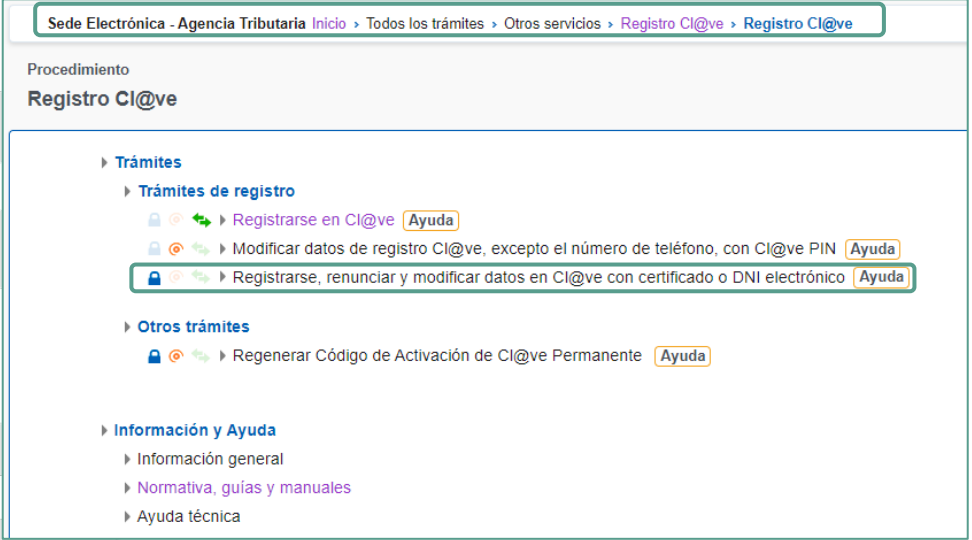

Esta opción está disponible en los **trámites destacados,** dentro de la **Sede Electrónica** de la página de la **Agencia Tributaria** ([www.agenciatributaria.es](http://www.agenciatributaria.es/)).

b) Te identifícas con tu certificado o DNIe.

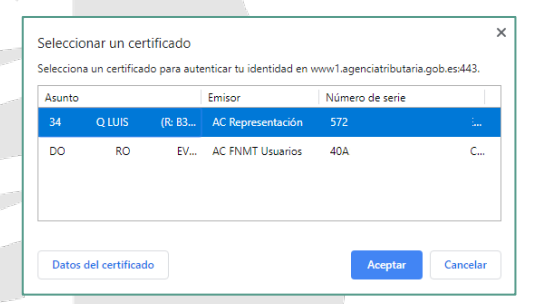

Seleccionastu certificado o DNIe y automaticamente se cargan los datos del titular.

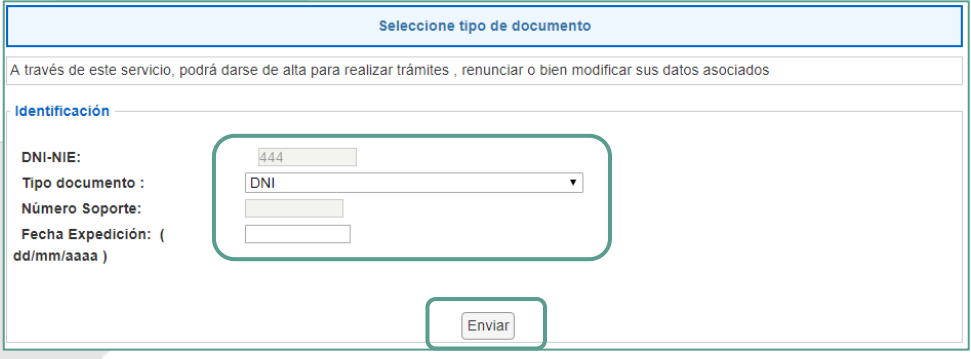

Verificas que es correcto y pulsas en "Enviar".

## **El proceso**

c) Seleccionas "Alta", cubres los datos y pulsas en "Enviar".

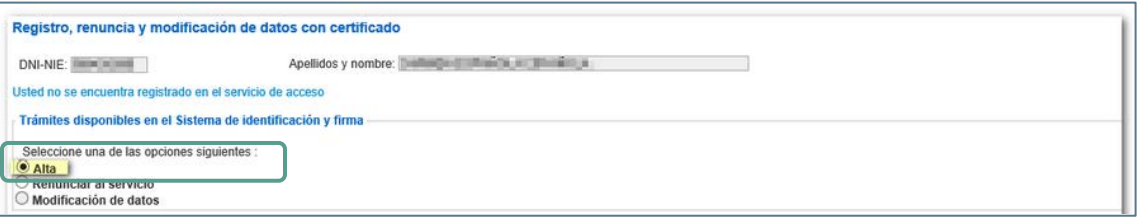

Dependiendo del estado en que se encuentre el usuario en el censo Cl@ve, se ofreceran las opciones de "Alta", "Renunciar al servicio" y "Modificación de datos". En este caso, marcas la opción "Alta" para registrarte en el sistema Cl@ve.

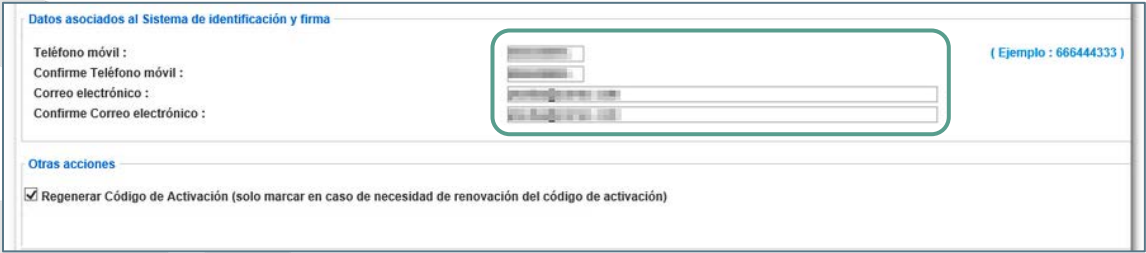

Tienes que facilitar un **teléfono móvil** para recibir en él el PIN del sistema Cl@ve y una **dirección de correo electrónico**.

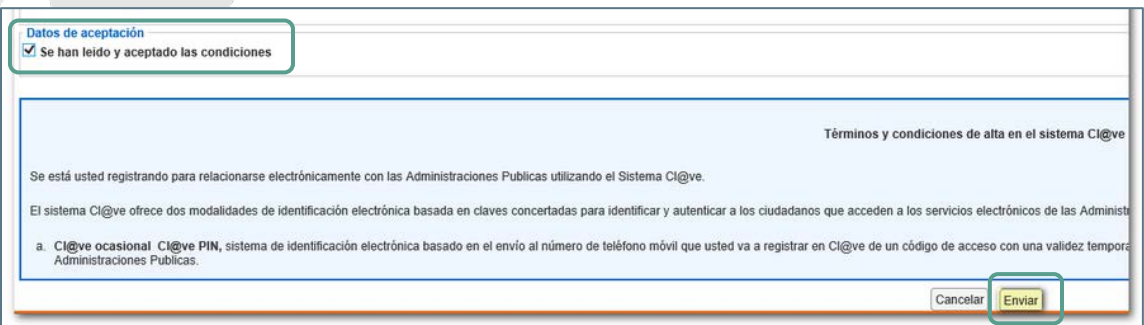

Para terminar, **marcas la opción de aceptación de las condiciónes** y pulsas en "**Enviar**".

Un mensaje confirma el alta en el sistema.

Ha sido dado de alta en el Sistema de identificación y firma. Recuerde que los códigos PIN obtenidos en este servicio son personales e intransferibles.

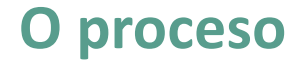

# **Presencialmente** 2. **O proceso**

Este tipo de rexistro é de **nivel avanzado**, polo que **permite o uso de todos os servizos dispoñibles**. Para darse de alta en Cl@ve de forma presencial, será **imprescindible a presenza física da persoa** que se vai rexistrar.

#### a) Localizas unha Oficina de Rexistro.

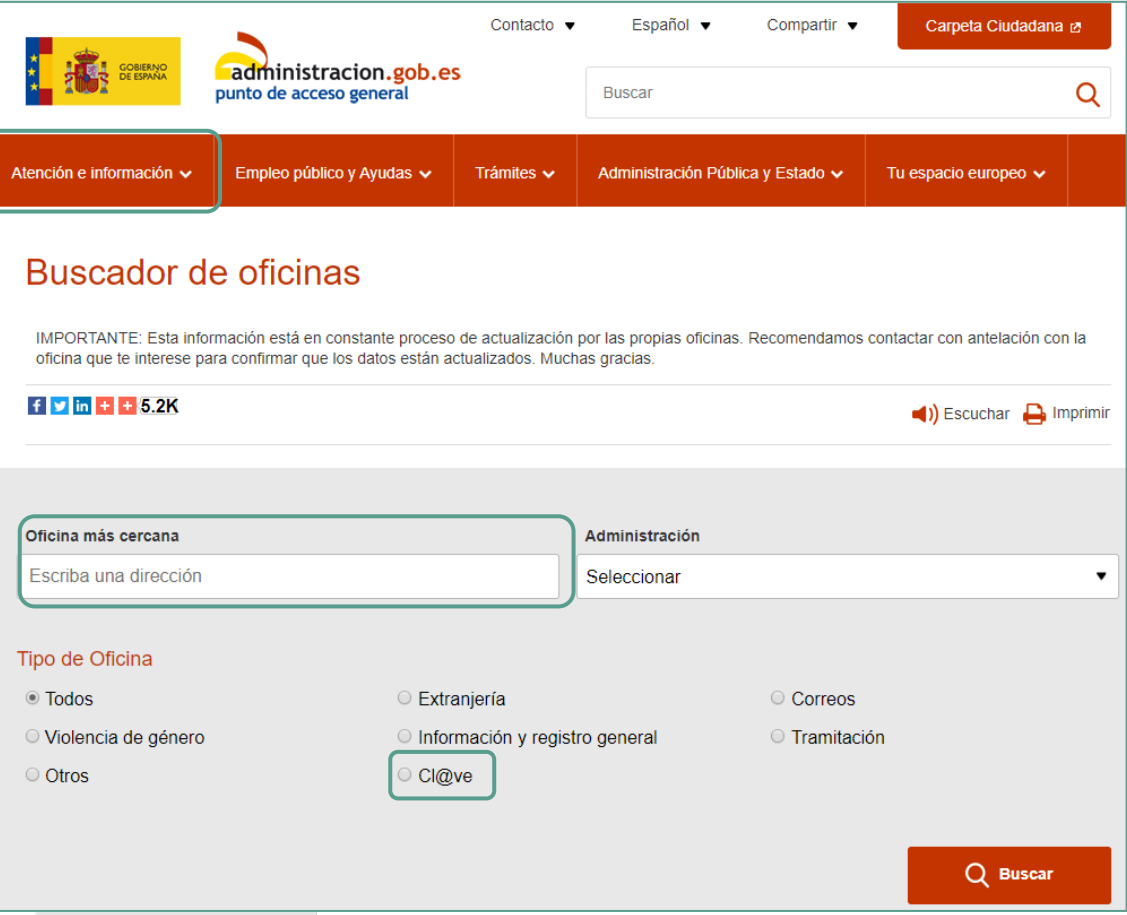

Dentro do **portal de acceso xeral [https://administración.gob.es](https://administraci%C3%B3n.gob.es/)**, no apartado **Atención e información** tes acceso ao **buscador de oficinas**.

No "**Tipo de oficina**", debes marcar a opción "**Cl@ve**" para que a busca devolva só aquelas onde poidas realizar o trámite.

b) Solicitas Cita previa.

Unha vez localizada a oficina máis próxima, **seleccionas a data e hora** na que queres realizar o trámite.

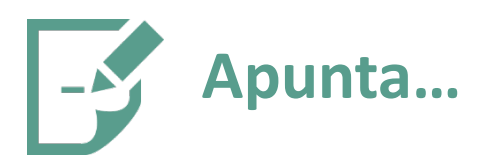

**As vantaxes** do sistema son:

- É un sistema sinxelo.
- **Podes usalo en calquera dispositivo.**
- **Non tes que instalar un software adicional.**
- É un sistema máis seguro xa que inclúe o teléfono móbil como segundo factor de autenticación.
- Pode ser usado na maioría das Administracións Públicas.
- **Hai dous tipos de rexistro:** 
	- **Rexistro nivel avanzado**: realizase a través de internet con certificado electrónico ou presencialmente nunha oficina de rexistro e **permite acceder a todos os servizos.**
	- Rexistro nivel básico: realízase a través de internet sen certificado electrónico e non permite acceder a determinados servicios, entre eles as sedes electrónicas, nin utilizar Cl@ve Firma.

■ Unha vez completado o rexistro en Cl@ve a través de internet con certificado dixital ou sen el, recibirás un SMS de benvida ao sistema no número de teléfono indicado. A partir da recepción de este SMS poderás utilizar o sistema Cl@ve PIN e acceder aos sistemas de activación de contrasinal de sistema Cl@ve permanente.

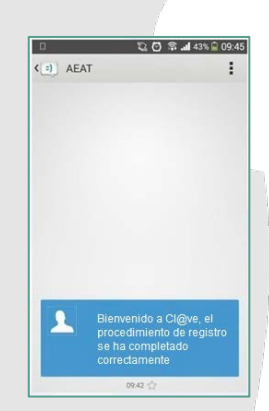

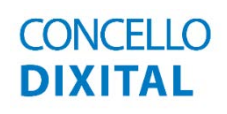

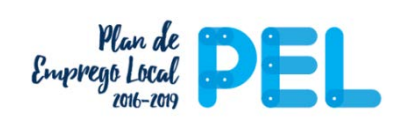

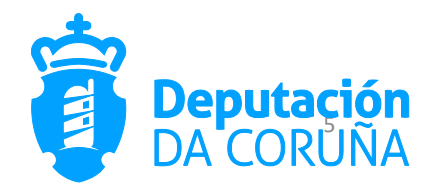